Quaderni di Quaderni di<br>CABRIRESAE **CABRI***RRSAE*

David Green

# Cabri -géomètre La rivincita di Euclide

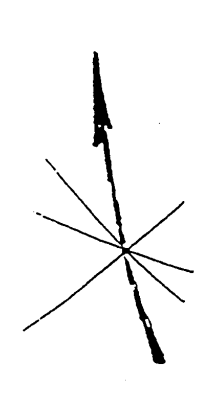

 $N^{\circ}$  1

Titolo originale: Cabri-géomètre, Euclid' Revenge L'articolo è apparso sulla rivista "Mathematics in school" – marzo 1993 L'autore, David Green, è docente presso il Dipartimento di Scienze Matematiche della Loughborough University Si ringrazia la Prof.ssa Rita Schepis della Scuola Media di Bobbio (PC) che ha collaborato alla traduzione dell'articolo Stampato a cura dell'IRRSAE-ER, febbraio 1994

David Green

# Cabri-géomètre La rivincita di Euclide

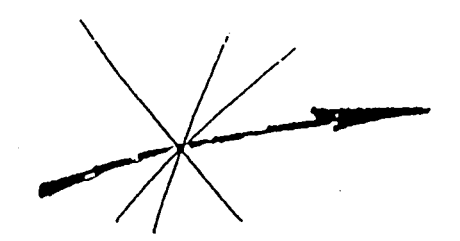

# CABRI-GÉOMÈTRE

### *La rivincita di Euclide*

Il grido dei moderni movimenti matematici agli inizi degli anni '60 era "Abbasso Euclide!". Un software di pregio, chiamato Cabri-Géomètre potrebbe invertire l'abbandono della geometria euclidea nelle scuole. E' stato comparato al LOGO. Questo è un paragone appropriato, non tanto per il contenuto matematico, quanto nell'approccio. Il Cabri-Géomètre, come il LOGO, ha una "soglia bassa, e un elevato "plafond", poiché è abbastanza semplice cominciare ad usarlo, ma è capace di sofisticazioni e sviluppi considerevoli. Con il LOGO ha in comune la facilità di costruire strutture più complesse a partire da semplici oggetti, che poi essi stessi diventano oggetti del sistema arricchito. LOGO fa questo con procedure, il Cabri-Géomètre con macro-costruzioni. Al pari del LOGO, forse non ha senso chiedere (o almeno tentare di rispondere) alla domanda: "che cosa può fare?" La risposta deve essere: "Esso può fare moltissimo e nessuno conosce i suoi limiti".

#### **Che cos'è il Cabri-Géomètre**

Il manuale dice che è "un taccuino interattivo per imparare ed insegnare la geometria". Considera i comuni *punto, retta* e *cerchio* come oggetti fondamentali e consente all'utente di tracciare figure geometriche sullo schermo e di specificare le relazioni tra esse (es. un punto su una retta, oppure una retta perpendicolare ad un'altra retta). Le figure tracciate possono essere deformate, e saranno conservate tutte le relazioni definite. Con tale mezzo possono essere indagate le caratteristiche invarianti, e ciò è l'essenza della geometria.

Possono essere formulate delle ipotesi e verificate visualmente e numericamente e in via deduttiva; i teoremi possono essere dimostrati. Cabri-Géomètre ha un potenziale che parte dalla scuola elementare fino a livello universitario.

#### Con quale computer funziona

Il software è disponibile per il Macintosh ed è stata recentemente pubblicata una versione MS-DOS. Questo articolo descrive la versione più recente per il Macintosh (versione 2.1) che ha alcuni decisi miglioramenti rispetto alla versione 2.0.

#### Per partire (creazione)

Cabri-Géomètre assume come suoi oggetti basilari *punto base, retta base, cerchio base.* Questi oggetti possono essere tracciati sullo schermo con semplici comandi da un menù *creazione*. Le figure tracciate possono essere riposizionate semplicemente usando il mouse. Ci sono altri 4 comandi del menù *creazione*. Due sono *retta per 2 punti e cerchio dato il centro e un punto.* Gli altri due - *segmento e triangolo*  sono disponibili più per comodità che non per necessità.

La Fig. 1 mostra esempi di figure semplici tracciate usando i 7 comandi dal menù *creazione*. Gli oggetti tracciati possono essere spostati sullo schermo "trascinandoli" con il mouse. Le tre figure basilari si spostano come entità, ma le altre 4 figure (definite in termini di punti) sono spostate e deformate attraverso il movimento di ciascun punto. Per esempio un cerchio definito con il centro e il punto radiale, può essere spostato ed allargato muovendo uno o l'altro dei punti che lo definiscono, ed analogamente un segmento può essere prolungato e ruotato. Questo fatto non è così eccezionale, naturalmente, essendo questa una caratteristica standard dei pacchetti per disegno.

Definizione di relazioni geometriche (comandi per la costruzione)

Una caratteristica possente del Cabri-Géomètre è la capacità di definire *relazioni tra oggetti* e di esplorare graficamente le implicazioni. Ciò è fondamentale per la geometria euclidea ed è probabilmente la caratteristica più usata di questo software a livello scolastico.

Il menù di *costruzione* ha un numero di comandi che consentono relazioni tra gli oggetti prefissati. Il seguente semplice esempio illustra il genere di attività che è possibile fare. Esso utilizza comandi sia del menù *creazione* che di quello *costruzione.*

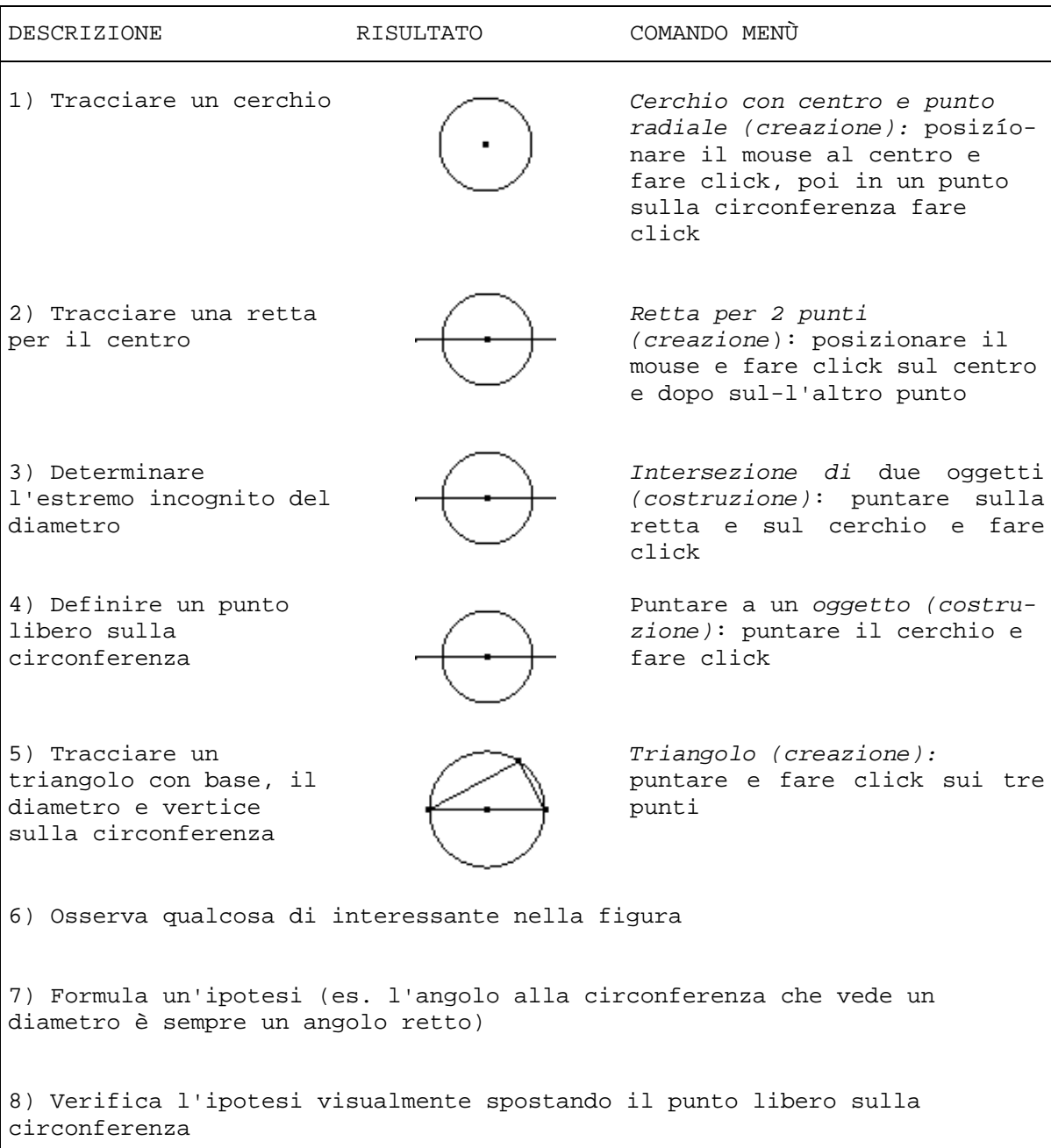

Tale lavoro potrebbe essere attentamente strutturato ("inventato", qualcuno potrebbe dire), oppure potrebbe essere il risultato di una liberissima esplorazione.

Alla pari del LOGO, sono possibili differenti metodi e stili di lavoro, ognuno con i propri meriti. Esistono ulteriori modi più potenti per verificare un'ipotesi che saranno illustrati di seguito.

# Etichettatura e misurazione

Può essere utile etichettare i punti e le rette sui diagrammi e ciò è facilmente ottenibile usando il comando *Label*. Sebbene la misurazione delle lunghezze e degli angoli in unità standard non sia fondamentale per questo approccio alla geometria, il comando *measure* consente ciò. Come le figure sono spostate intorno allo schermo, anche le etichette si spostano e i valori degli angoli e lunghezze sono spostati ed aggiornati. Ulteriori facilitazioni di calcolo sono disponibili in una finestra temporanea. Esse includono: coordinate di un punto, area racchiusa da un poligono, e pendenza di una retta. Purtroppo la finestra *calculations* scompare non appena le correzioni sono apportate al disegno. Un buon uso di queste possibilità è la dimostrazione del teorema di Pitagora (Fig. 2).

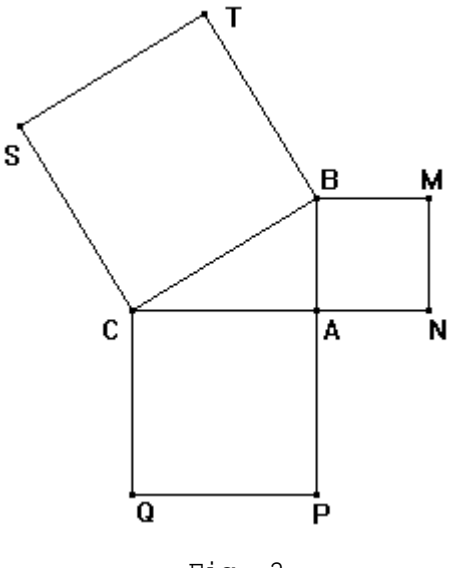

Fig. 2

Verso la dimostrazione

La capacità di calcolare e mostrare le misure di angoli, lunghezze ed aree può avvalorare numericamente un'impressione visiva (come ad es. che un angolo sia costantemente di 90°, oppure una lunghezza risulti sempre il doppio di un'altra).

Per il triangolo inscritto nel cerchio il prossimo passaggio potrebbe essere:

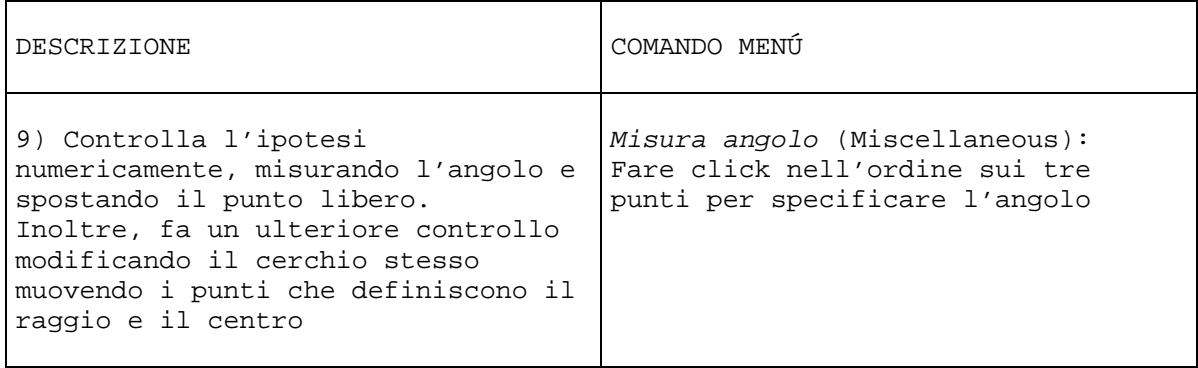

Il risultato è mostrato in Fig. 3.

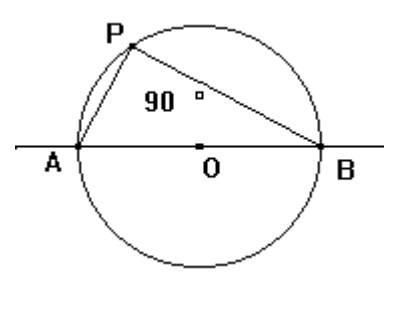

Fig. 3

Esiste un ulteriore e più significativo passaggio verso una completa conferma della validità di un'ipotesi, ed è la conferma che si tratta di un teorema. Ciò è possibile utilizzando il comando "*check property*".

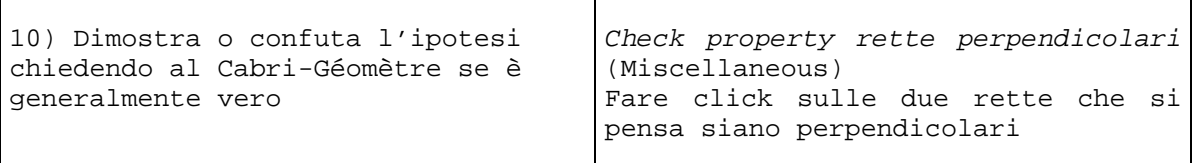

#### Il software risponde:

#### Questa proprietà è vera nella casistica generale.

Come lo sa? Presumibilmente, non per l'avere memorizzato dei teoremi. Pare che esista una base di conoscenze intelligente che viene consultata; ma più verosimilmente questa base di conoscenze è azionata numericamente. I dati e le regole fondamentali della geometria euclidea sono consultati ed una prova viene eseguita per vedere se la conclusione deriva logicamente dalle relazioni fornite nel disegno. Se la proprietà non è generalmente vera, questo fatto viene riferito. Se la proprietà è vera (o approssimativamente tale) nel diagramma particolare, ma non generalmente, allora il diagramma viene modificato (es. un punto o retta viene spostato) per fornire un esempio contrario. Per esempio, un triangolo ABC è disegnato in modo da apparire isoscele (Fig. 4).

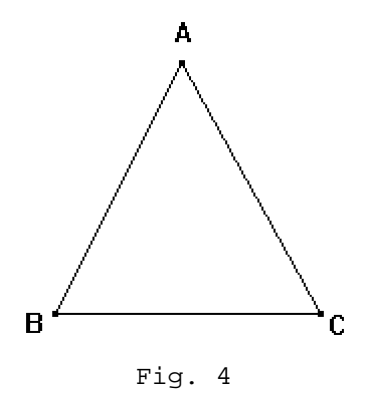

7

Viene posto un quesito se i due lati AB-AC siano uguali (come sono nella fig. 4). La risposta è:

questa proprietà sembra vera in questo caso:

# ma è falsa in generale.

#### Mostro un esempio contrario?

Se viene richiesto un esempio contrario, si ottiene la Fig. 5. La posizione di B viene spostata e la vecchia di AB viene mostrata come una linea punteggiata e le due lunghezze AB, AC (non più uguali) sono evidenziate.

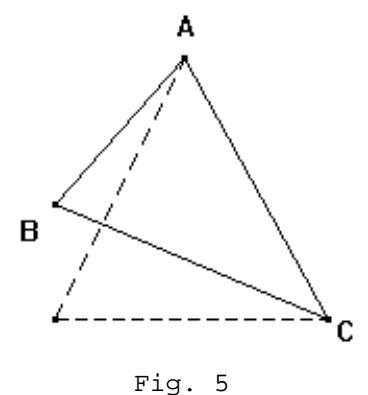

In teoria tutti i teoremi della geometria euclidea bidimensionale possono essere investigati, dimostrati o convalidati. Ciò, naturalmente, fa sorgere difficili questioni su che cosa sia una dimostrazione e su come potrebbe essere trattata in una lezione.

Potrebbe essere d'aiuto considerare il Cabri-Géomètre come uno strumento per decidere se valga o meno la pena di cercare di dimostrare una congettura, piuttosto che ritenere che il software possa effettivamente dimostrare alcunché.

# Luoghi

Il comando *luogo* permette che i cammini descritti dai punti mobili siano tracciati sullo schermo (vi è anche la possibilità di stamparli naturalmente).

Si dà qui un esempio per trovare il luogo di un punto equidistante da un punto prestabilito e da un punto obbligato a muoversi lungo una linea fissa. La sequenza dei passi è indicata di seguito. Tutti i passi hanno i comandi corrispondenti nel menù Cabri-Géomètre; i punti e le linee sono posizionati da semplici azioni del mouse.

1) Disegnare il punto fissato, P

2) Disegnare la retta fissata m

- 3) Sistemare il punto libero, Q, sulla retta m
- 4) Trovare il punto medio tra i due punti P e Q
- 5) Chiedere il luogo del punto medio
- 6) Spostare il punto libero ed ottenere così il luogo
- 7) Stampare il diagramma risultante

Il risultato è mostrato in fig. 6.

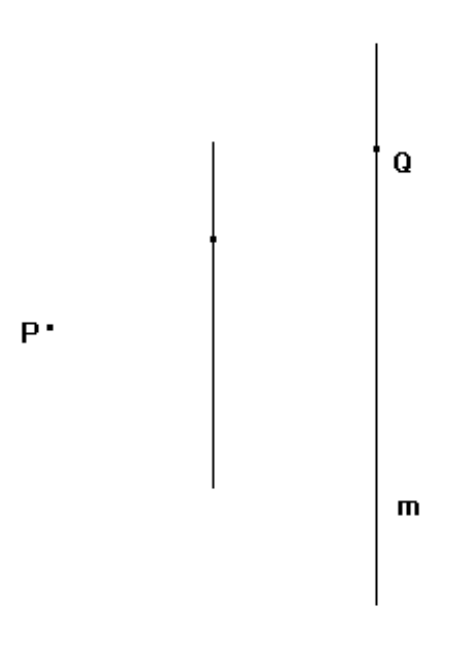

Fig. 6

Il lettore potrebbe costruirsi la sequenza dei comandi per ottenere il luogo descritto da un punto mobile che si mantiene equidistante da un punto fisso e da una retta fissa, dando come risultato la fig. 7.

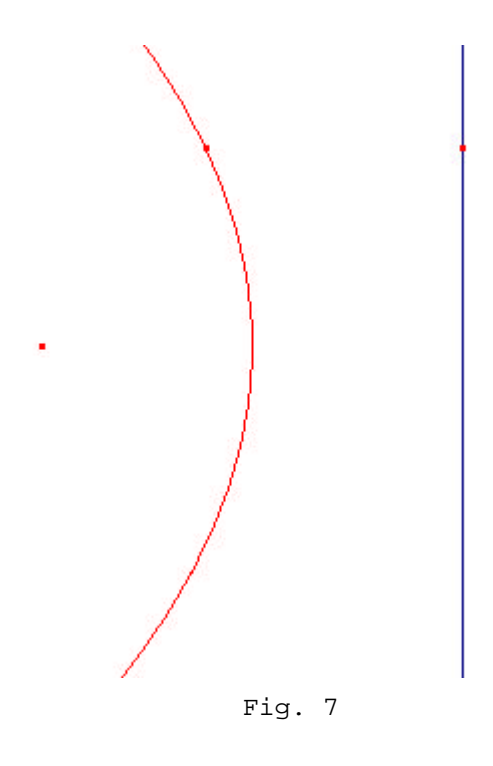

Una limitazione del software, per nulla sorprendente, à che il luogo disegnato è nient'altro che una traccia sullo schermo. La traccia stessa no può essere manipolata o controllata in nessun modo. Ciò nonostante l'idea di luogo è potente ed il Cabri-Géomètre viene ad aggiungersi ad un altro software già disponibile per tali esplorazioni.

# Dipendenza e indipendenza

Le idee di dipendenza e indipendenza possono essere esplorate stabilendo relazioni tra i punti sulle figure. Un esempio semplice è quello di far sistemare da una persona inosservata dal resto del gruppo, tre punti sullo schermo A, B, C. Si trova il punto medio di B e C e lo si chiama D (vedi Fig. 8). La domanda è poi questa "Qual è la relazione tra i punti?", e questo può essere dedotto spostando i punti. Usando il Cabri-Géomètre i punti A, B e C possono tutti essere spostati indipendentemente, ma D si muoverà se e soltanto se B o C sono spostati. D è dipendente da B e C, e indipendente da A.

> A  $\cdot$  B  $\cdot$  D  $\cdot$  C

> > Fig. 8

L'esempio potrebbe essere reso più difficile, ad esempio, il punto B potrebbe essere nascosto oppure si potrebbe trovare il punto medio di AD, chiamarlo E, e nascondere D. Figure contenenti punti di intersezione tra rette, oppure rette e cerchi (con le rette e i cerchi nascosti), forniscono delle sfide interessanti.

Per semplificare

Il sistema fornito ha 7 comandi nel menù *creazione* (già descritti) e 10 comandi nel menù *costruzione*.

Di questi 10 noi abbiamo già visto:

- *luogo descritto da un punto*
- *punto su un oggetto*
- *intersezione di due oggetti*
- *punto medio*
- *centro del cerchio*

Gli altri disponibili sono:

- *asse di un segmento*
- *retta parallela*
- *retta perpendicolare*
- *punto simmetrico*
- *bisettrice (di un angolo)*

Questo sembra essere troppo! Fortunatamente, esiste una possibile per rimuovere alcuni comandi dal menù, per creare un sistema più semplice e così adattarlo ai fabbisogni dell'utente. Per esempio i 2 menù principali potrebbero essere circoscritti a:

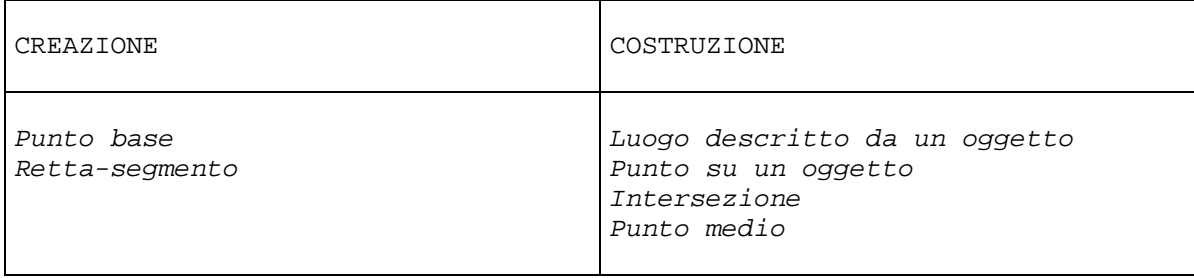

Questo può limitare la ricerca verso forme poligonali, senza che parallelismo e perpendicolarità siano disponibili per la costruzione.

Possibilità di crescita

I menù *creazione* e *costruzioni* forniscono gli elementi di base per ricerche di natura geometrica. Come già si è detto triangolo è fornito come comando del menù *creazione*. Questo non è strettamente necessario, dato che un triangolo può essere facilmente costruito a partire da tre segmenti. Dunque triangolo è un extra conveniente.

Che dire del triangolo equilatero, o del quadrato o del rettangolo in genere? Per la verità sarebbe molto conveniente disporre di altre forme, soprattutto per particolari lavori. Ciò può essere ottenuto mediante le *Macro-costruzioni*. Una macro-costruzione è essenzialmente una procedura preparata e scritta una sola volta (ad es. dal docente) e successivamente aggiunta, magari in permanenza, al menù *costruzioni*.

Creare una macro-costruzione non è un esercizio banale, ma può essere svolto con un po' di progettazione, cura e pratica.

Vediamo dunque che i menù possono essere adattati alla situazione e ciò può essere di grande aiuto per i principianti, per ottenere dei progressi senza essere distratti da troppi comandi del menù e senza la necessità di costruire una forma fondamentale per una particolare indagine.

Inoltre, la capacità di lavorare con diversi sottoinsiemi di comandi (equivalente ad avere diverse restrizioni sugli strumenti di disegno) è una caratteristica attraente.

Ed ancora...

Non abbiamo lo spazio per rendere giustizia alla ricchezza del micro-mondo Cabri-Géomètre ed il suo potenziale resta un argomento di ricerca.

Un breve accenno a due altre caratteristiche sottolineerà la somiglianza con il LOGO: il comando *esposizione*  mostra in una finestra, in linguaggio naturale, una lista degli oggetti mostrati sullo schermo, ed il comando *storia*

13

consente all'utente di ricostruire passo passo una figura terminata.

Il micro-mondo Cabri-Géomètre consente l'esplorazione di tutti gli aspetti della matematica che sono passibili di una interpretazione geometrica. Questo include non soltanto idee ovvie come le proprietà dei cerchi e dei triangoli con le loro interrelazioni ed i luoghi associati, ma anche la simmetria, le trasformazioni, le tassellazioni, le proiezioni, i problemi di collocazione, la trigonometria, le tangenti, i gradienti ed anche alcuni aspetti dell'aritmetica e della retta numerica, dell'algebra e della statistica.

Va detto tuttavia che questo mondo geometrico consente esclusivamente le costruzioni con righe e compasso e questa è una limitazione severa.

Ulteriori caratteristiche sono l'enfasi sul processo del fare matematica e sulla esplorazione della natura delle dimostrazioni matematiche.

Se l'esperienza passata ci può essere di qualche insegnamento, questo software verrà usato in modi per ora non immaginabili.

Tutto sommato può darci il meglio di due mondi matematici: il tradizionale e il moderno.

*Dalla rivista "Mathematícs in School" marzo 1992. Articolo di David Green Department o£ Mathematical Sciences, University of Technology, Longhborough, Leicestershire, LE11 3TU UK (Tel. 0509-222864)*

14

Il grido dei moderni movimenti matematici agli inizi degli anni '60 era "Abbasso Euclide!" Un software di pregio chiamato Cabri-géomètre potrebbe invertire l'abbandono della geometria euclidea nelle scuole

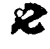

I.R.R.S.A.E. Emilia Romagna - Sezione Scuola Media